# Les services

# De Google ( < 1er partiel

**1)Créer un compte Google 2)Le moteur de recherche 3)Recherche Web 4)Recherche Images / Vidéos 5)Différents Services Google**

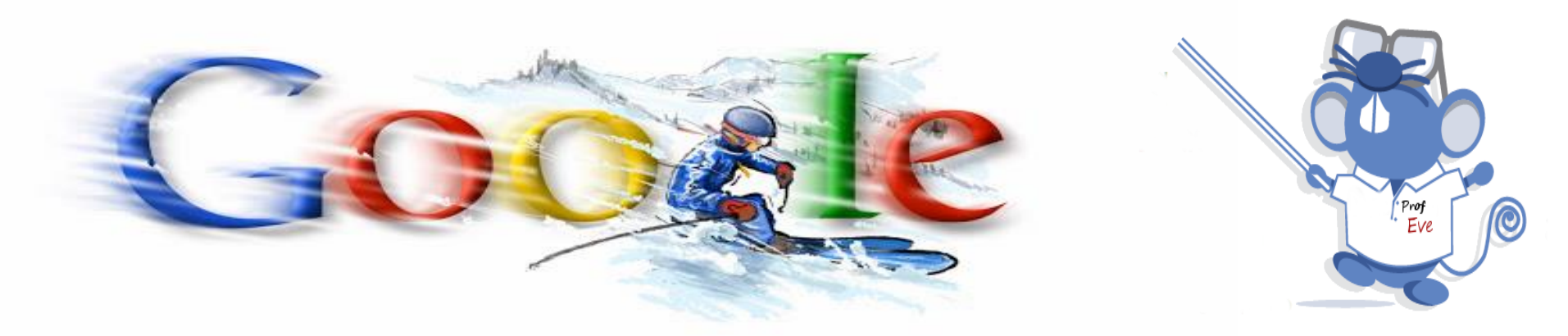

# Sommaire

Premiers repères

Créer un compte

Le moteur de recherche (Web, Blogs, images, vidéos)

Présentation de quelques services (Recherche sur Web images ou vidéos, Les actualités, Google Maps, Drive, etc…)

### Premiers repères

La société Google a été fondée en 1998 par deux étudiants. CLUB INFORMATIQUE

Le premier service proposé par Google, celui qui le rend célèbre, c'est un puissant moteur de recherche (devenu, aujourd'hui, le moteur de recherche le plus utilisé au monde.)

2

Google, ce n'est pas seulement un moteur de recherche, c'est aussi :

- Un service messagerie électronique : Gmail
- Une suite bureautique : Google Drive
- Un navigateur web : Chrome

Et bien d'autres outils et service gratuits…..

Mais le moteur de recherche n'est pas que la partie immergée de l'iceberg !

Ce tutoriel va vous guider à travers les multiples sites et services proposés par Google.

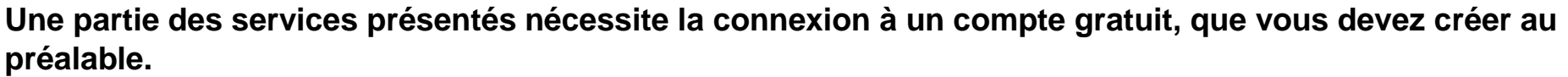

**Vous pourrez créer un compte en vous connectant à cette adresse : [www.google.fr](http://www.google.fr/)**

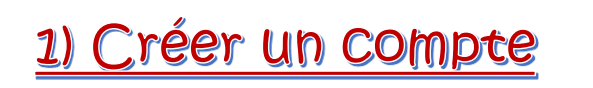

Connectez-vous au site : ( [www.google.fr](http://www.google.fr/) )

Cliquez sur le bouton **Connexion** en haut à droite de votre fenêtre.

 $\bullet$ 

Mon compte

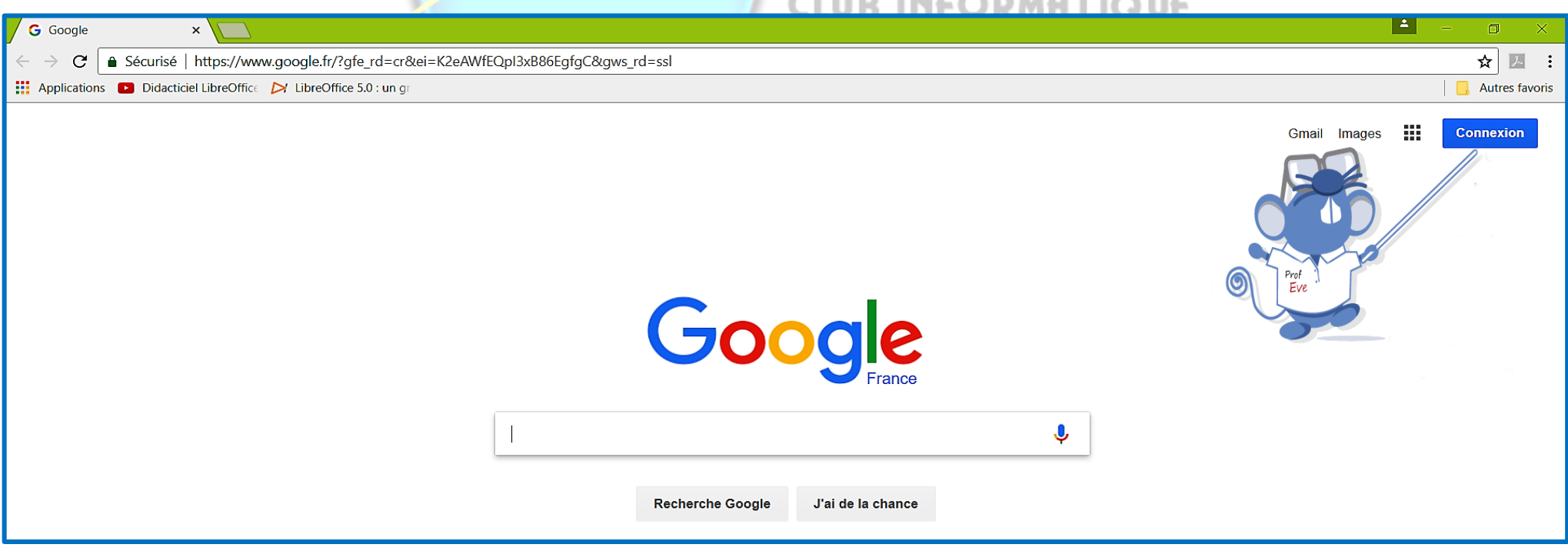

3

Club informatique MICRONET91  $\begin{vmatrix} 3 & \end{vmatrix}$  LHERITIER Eveline 2017.08.01

Vous n'avez pas encore de compte, alors cliquez sur **Inscription** :

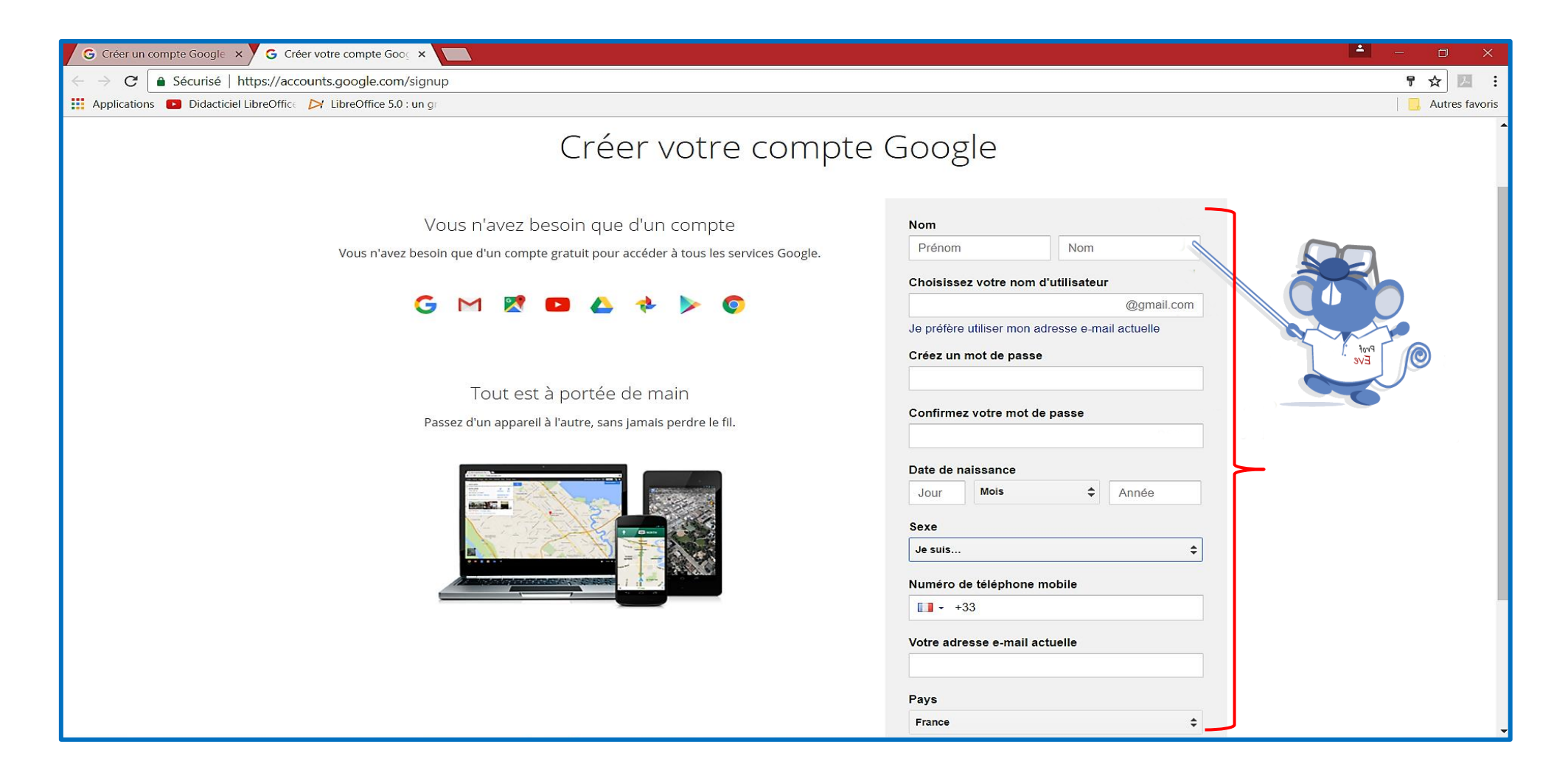

4

Renseignez les informations demandées.

Cliquez sur étape suivante.

Un message sur les **Règles de confidentialité et conditions d'utilisation**.

Vous **lisez** le contenu, ensuite tout **en bas** de la page, cliquez sur **J'accepte.**

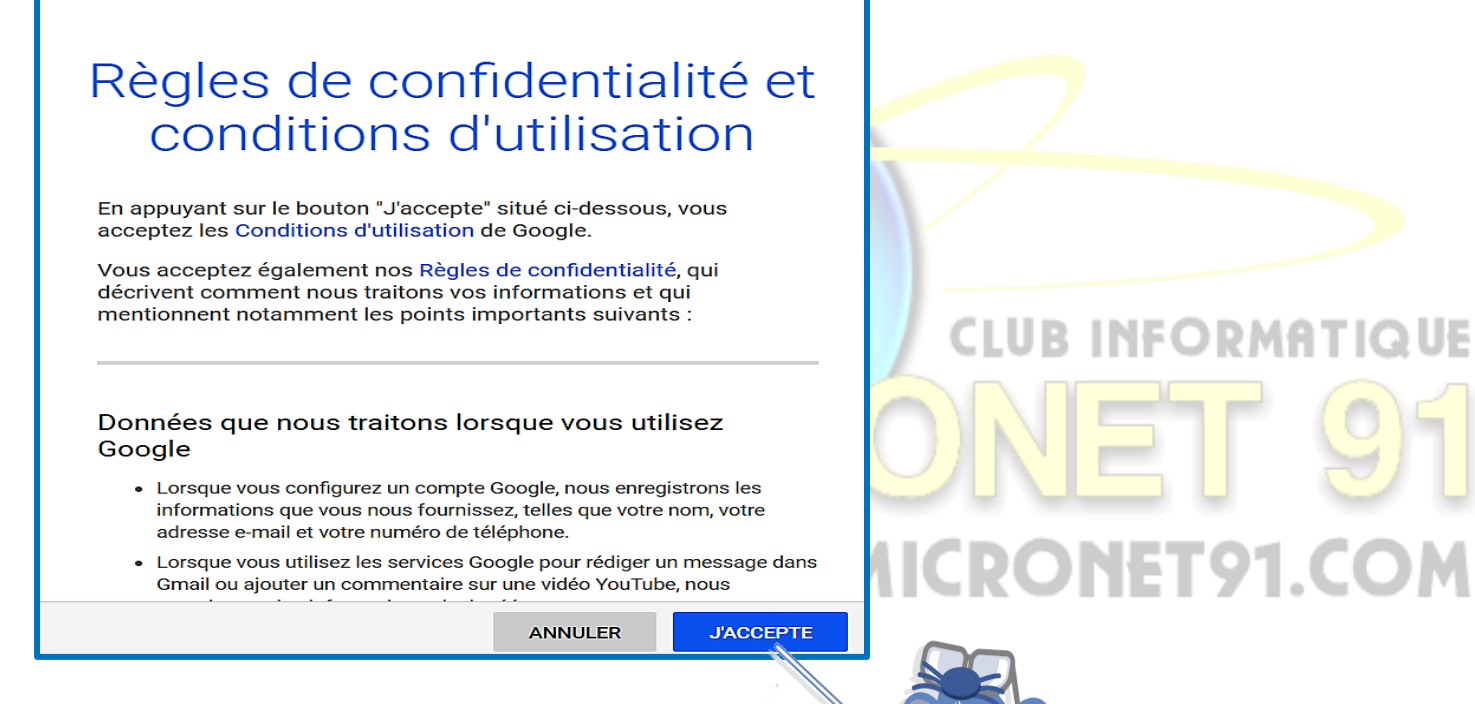

5

**Depuis la page Compte, vous pouvez :**

- **Consulter l'historique de vos recherches : <https://history.google.com/history>**
- **Clôturer définitivement votre compte Google : <https://accounts.google.com/b/0/DeleteAccount?hl=fr>**
- **Consulter les informations transmises aux divers services de Google : <https://wwwgoogle.com/dashboard/?hl=fr>**
- **Cliquez sur continuer**

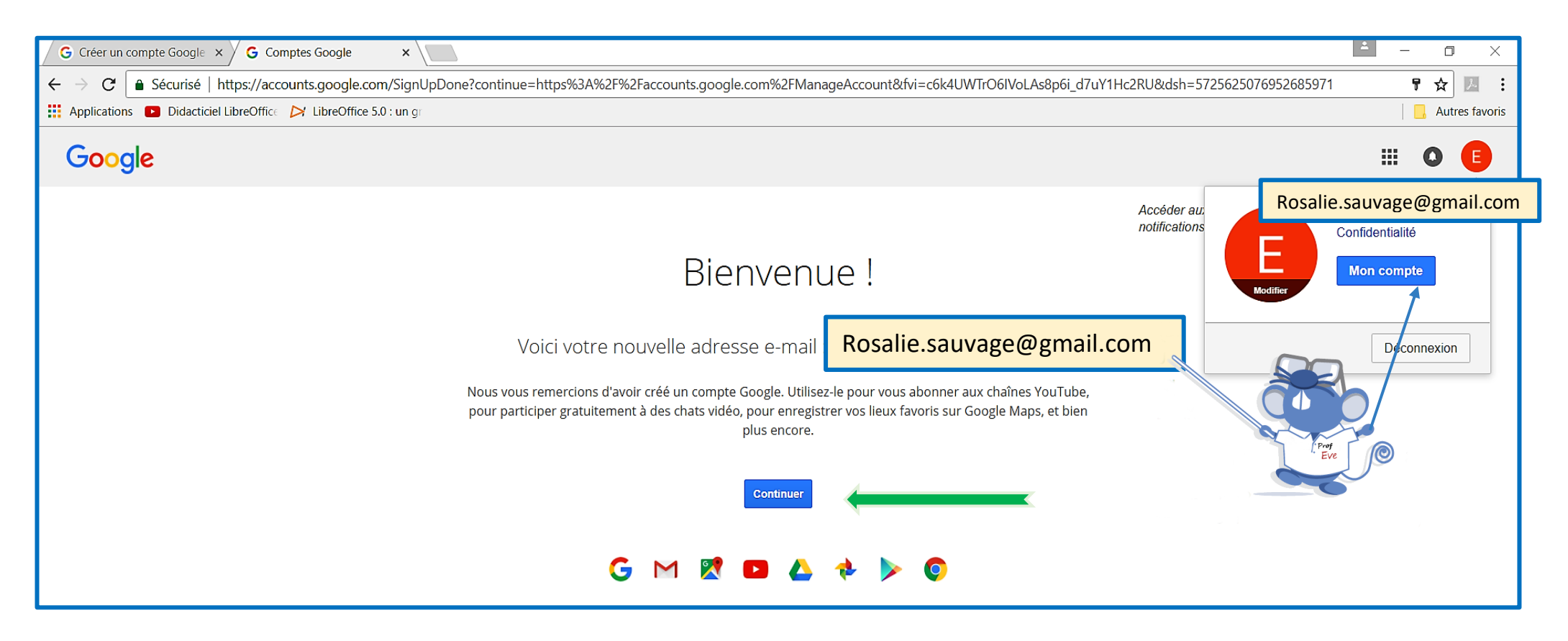

6

Vous **recevrez un Mail** de bienvenue : Sur le compte que vous venez de créer

En allant sur : **« GOOGLE > GMAIL » (<https://mail.google.com/mail/u/0/#inbox> )**

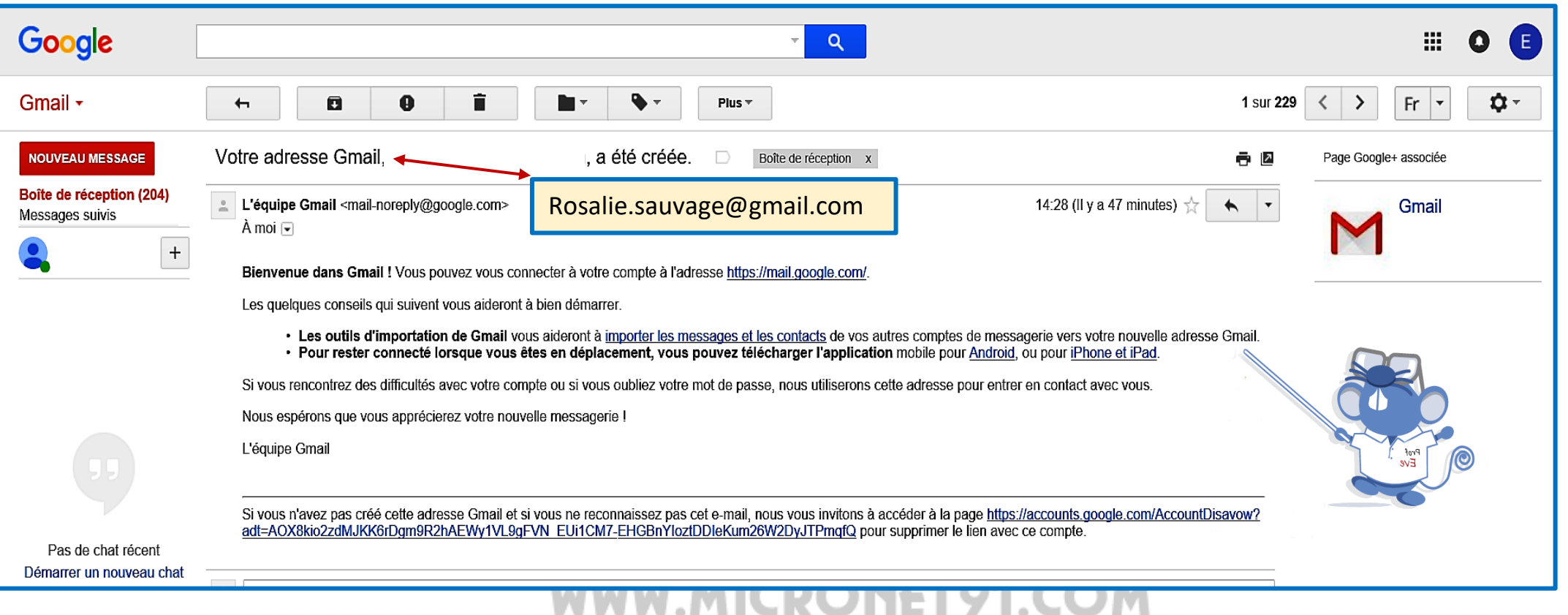

#### Le moteur de recherche  $\mathbf{2}$

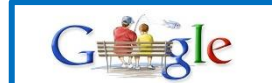

**(<https://www.google.fr/> )**

La 1<sup>er</sup> page consultée sur Internet est bien souvent celle du moteur de recherche qui vous permet de retrouver des informations. Même si Google étend ses services, il ne faut pas oublier que sa fonction principale reste la recherche d'informations.

En quelques clics, vous pouvez obtenir, de façon précise, l'information que vous recherchez.

Mais vous pouvez aussi trouver tout et n'importe quoi. Plus vous effectuerez de recherches, plus vous apprendrez à reconnaître les résultats inintéressants.

Nous allons vous donner quelques astuces pour que votre recherche soit la plus pertinente possible

**2 millions de requêtes sont effectuées toutes les minutes sur le moteur de recherche.**

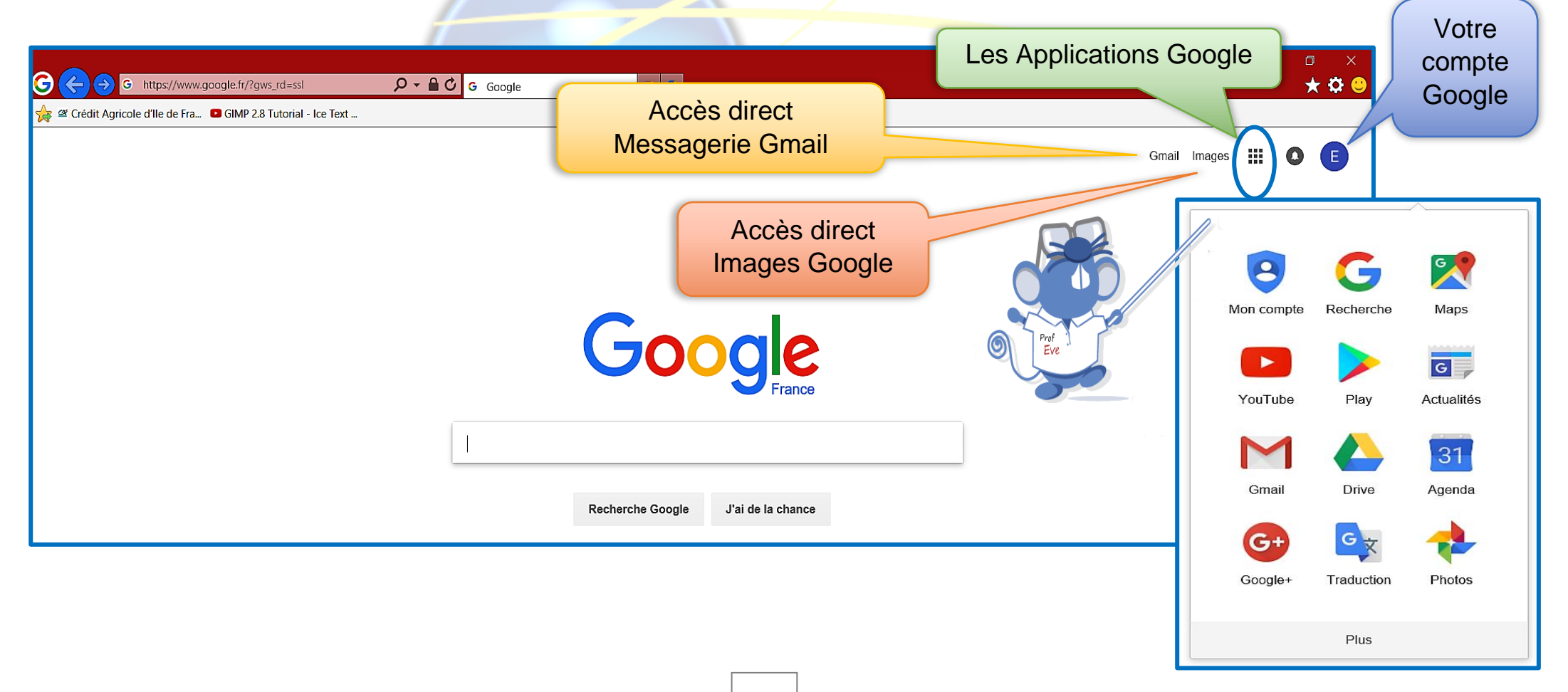

# 3) Recherche Web

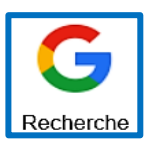

Le choix de termes de recherche appropriés et détaillés est primordial pour trouver les informations dont vous avez besoin.

Par défaut, Google renvoie uniquement les pages qui contiennent tous les termes de la recherche.

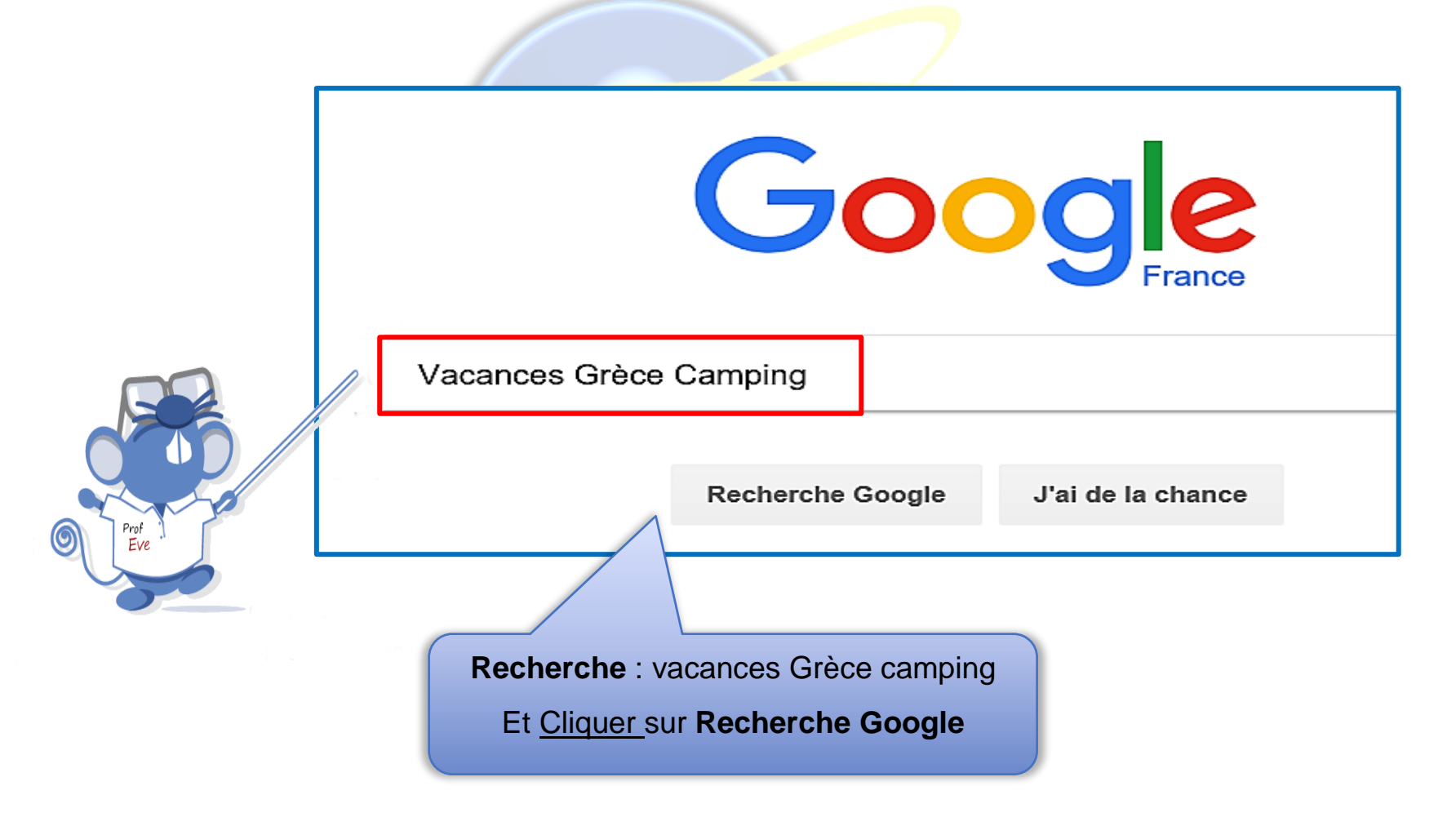

#### ► **Minuscules ou majuscules**

Dans les recherches que vous effectuez avec Google**, aucune** différenciation n'est faite entre les minuscules et les majuscules. Toutes les lettres que vous entrez sont considérées comme des minuscules. Par exemple, les recherches **victor hugo, Victor Hugo et ViCtoR HuGo** produisent tous les mêmes résultats.

#### ► **Exclusion automatique des termes courants**

Google ne tient pas compte des mots et des caractères tels que **« le »** et **« de »**

#### **► Recherche d'expressions exactes**

### **CLUB INFORMATIOUE**

La recherche d'expressions exactes est efficace si vous recherchez des noms propres **(« Georges Harrison »)**, des paroles de chanson **(« my sweet lord »)** ou d'autres expressions célèbres **(« je vous ai compris »).**

#### Google  $\Omega$ george harrison **Tous** Actualités Shopping Plus Paramètres Outils Images Vidéos Environ 249 000 000 résultats (0,53 secondes) George Harrison - Official site with news, image gallery, links ... www.georgeharrison.com/ ▼ Traduire cette page 24 févr. 2017 - George Harrison - The Vinyl Collection box set, I Me Mine -. ... The Harrison family

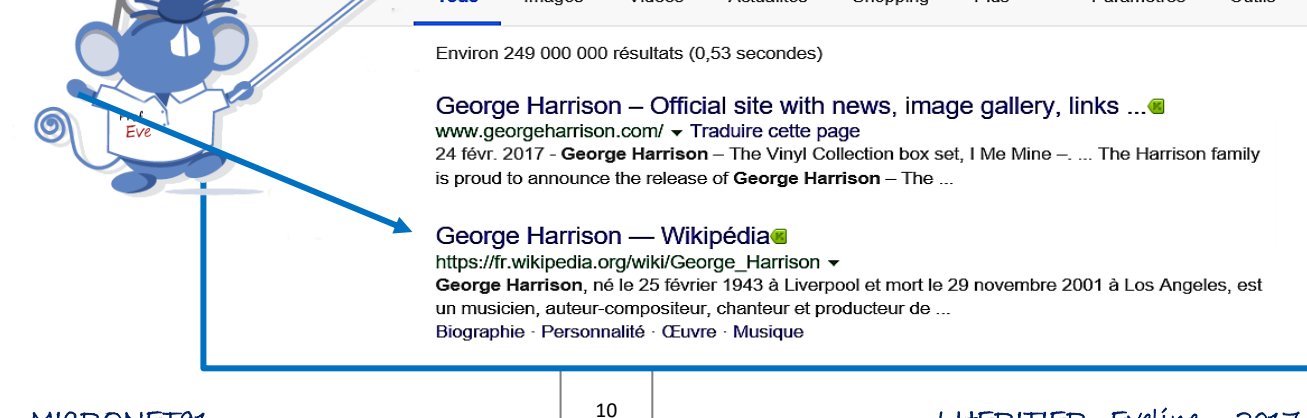

# 4) Recherche d'images ou de vidéos ou plus.

Google ne fait pas que répertorier des pages web, il est également possible de chercher des images ou des vidéos etc…

Prenons ici pour exemple une recherche d'images ou de vidéos sur la Coccinelle. Il vous suffit d'entrer **Coccinelle** dans la zone de recherche, puis de cliquer sur Images **(pour les vidéos : cliquez d'abord sur l'onglet images puis l'onglet Vidéos devrait apparaitre ou l'onglet Plus pour une liste de livres).**

Google coccinelle Q Outils de recherche : Affiche des options supplémentaires pour Images Vidéos Shopping Actualités Plus Paramètres Outils affiner les résultats de votre **Tous** rechercheEnviron 18 500 000 résultats (0.93 secondes) Nouvelle Coccinelle Origin - Offres du Moment Volkswagen (Annonce) www.volkswagen.fr/coccinelle/origin ▼ Offre Exceptionnelle sur la Nouvelle Coccinelle Origin dès 280€/mois ! Ordinateur de bord · Alerte pression pneus · Ecran couleur tactile · Volant cuir · Start & Stop Services: Prise de RDV en ligne, Configurateur, Comparer les finitions, Minisite, Après-Vente **Ses Points Forts** La Coccinelle en photos Documentations et Tarifs Configurateur Plus d'images Paroles de chansons et traductions sur La Coccinelle du Net Coccinelle ぐ https://www.lacoccinelle.net/ v

#### **► Résultats pour la recherche des images**

- En cliquant sur **l'onglet outils** vous visualiserez des options supplémentaires **(Taille de l'image, Couleur, Type etc…)**
- **Onglet outils** vous donne des informations complémentaires.

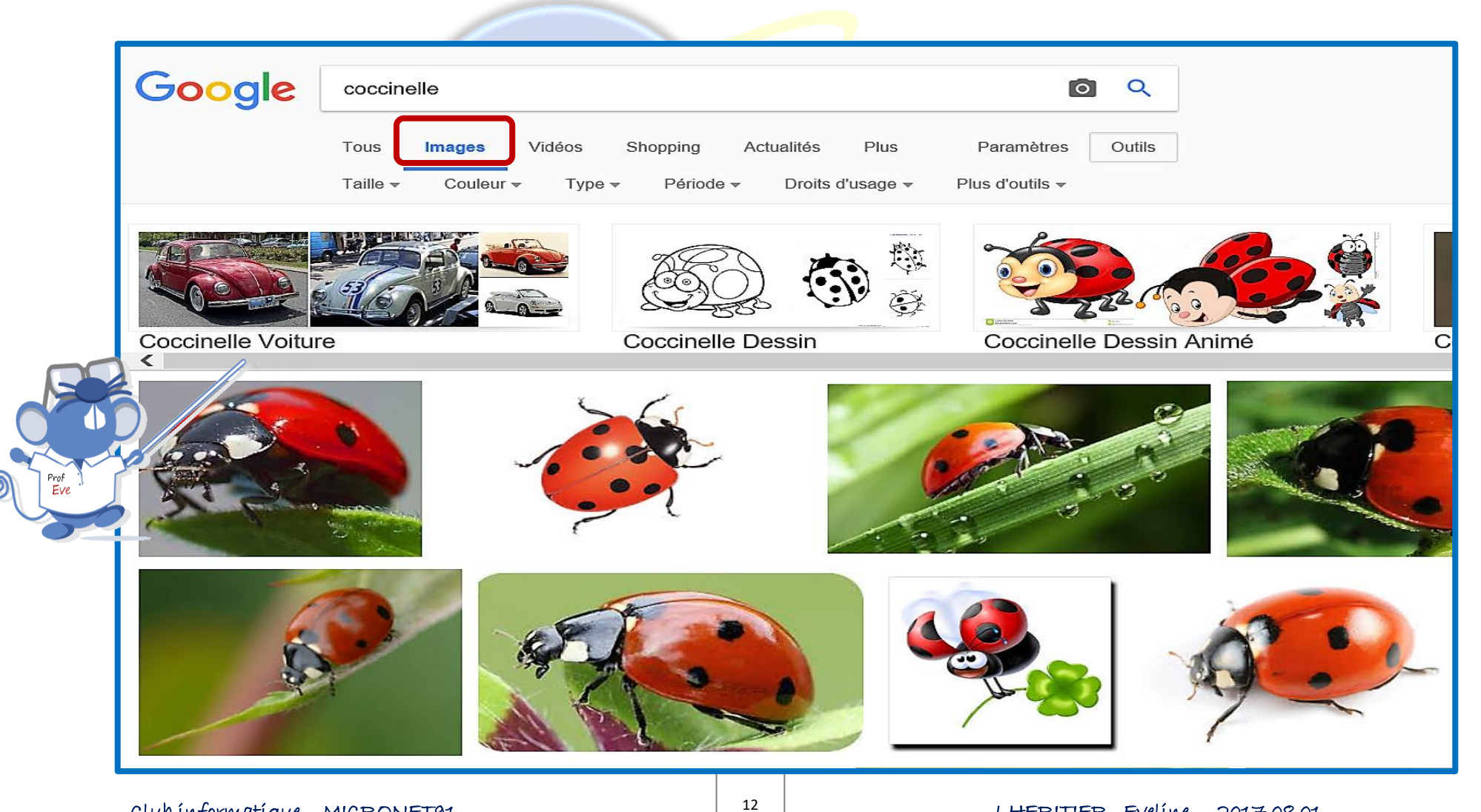

#### **► Affiner la recherche**

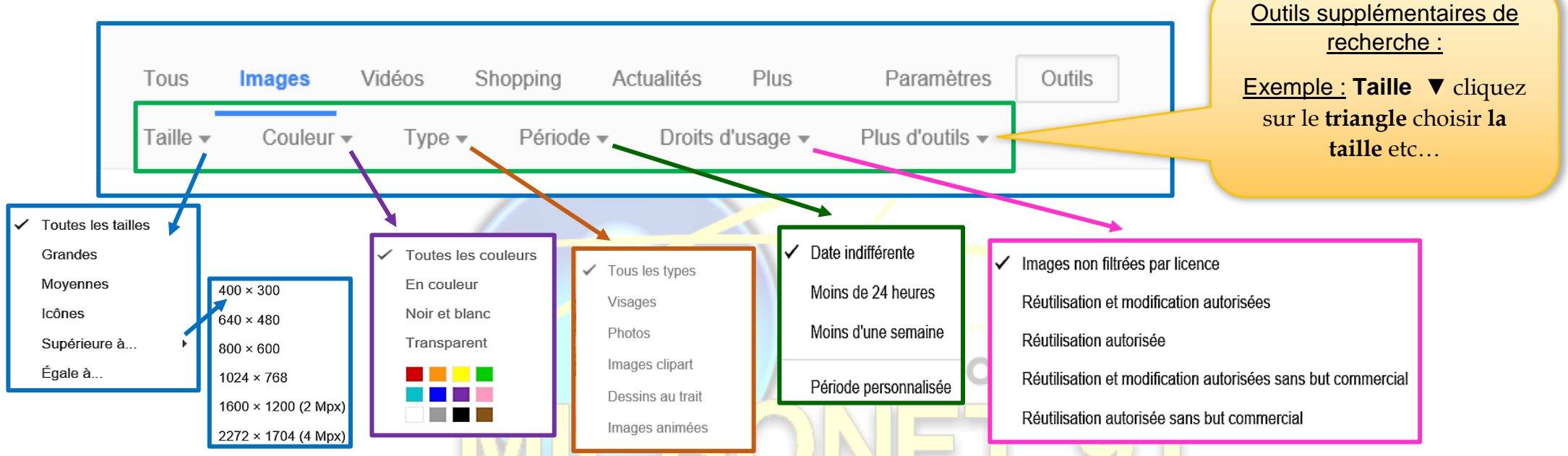

Google propose d'affiner la recherche (et ceci est valable pour la recherche sur sites et la recherche des vidéos également, la musique, broderies, activités manuelles, peintures, médical et bien d'autres sujets…

- **Pour les images** : **taille** (grande ou moyenne taille, format icône…), **type** d'image (visage, dessin…), **couleurs**, date de publication etc… *(Voir dessin ci-dessus)*
- **Pour les vidéos : durée, date, qualité, source**

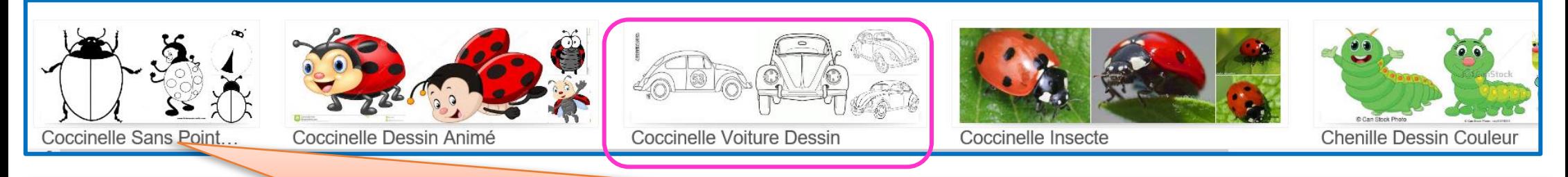

**Différents thèmes que propose Google** : Ex : Coccinelle Dessin Animé ; Coccinelle Voiture etc….Il suffit de cliquer dedans.

13

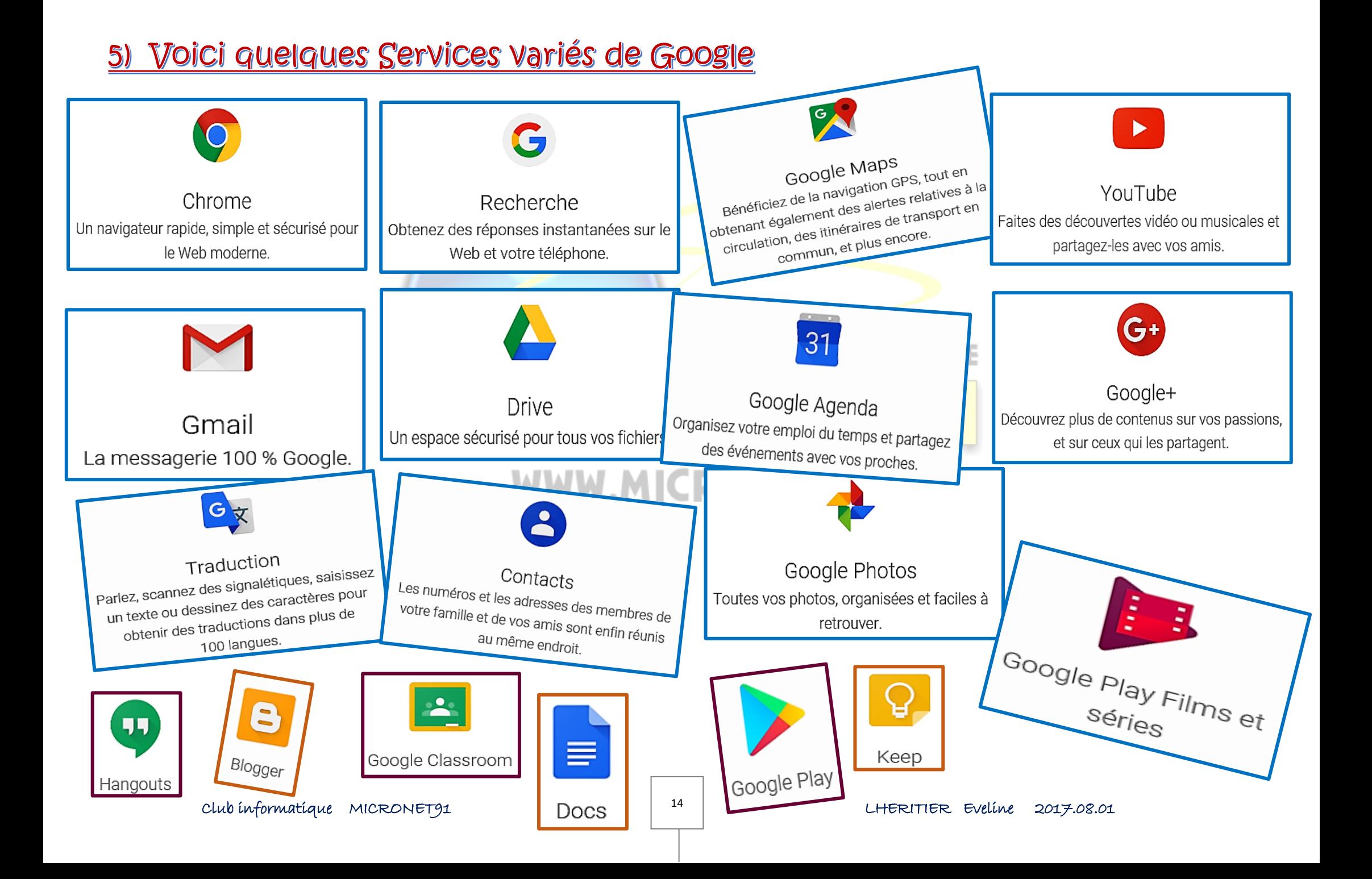